## **Your New Docking Station**

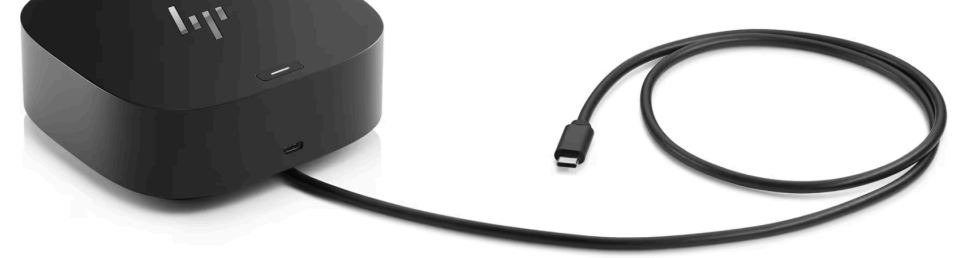

This docking station allows you to connect your laptop to your new monitor, TEC Package, keyboard/mouse, and also charges your laptop — all with one USB-C cable!

If your classroom layout precludes the docking station from being connected directly to the TEC Pack Control Box with an HDMI cable, you will need to use AirParrot to display your screen. TOCs will also need to use *AirParrot if they are using their own District laptops.*

## **How to use a multi-monitor setup:**

You can choose to use your connected monitors (laptop display, monitor connected to the dock, and TEC Pack projector) in two main modes, Extend or Duplicate. You can switch between the two with ⊞Windows Key + P

## **Extend (the recommended mode):**

This mode extends your display across all connected monitors. Each monitor can display something different. Simply click and drag the title bar of any window off your main monitor onto your desired monitor. For example, you can display a YouTube video on your TEC Package projector for your class and continue to work on something else from your laptop display.

You can also use the following keyboard shortcuts to move the currently selected window:  $E$ Windows Key +  $\leftarrow$ : Move the currently selected window to the left  $E$ Windows Key + →: Move the currently selected window to the right

## **Duplicate:**

Mirrors what is displayed on the main monitor to all connected monitors.

You can rearrange your displays and select your main monitor by Right-clicking anywhere on the Desktop and then selecting "Display Settings".

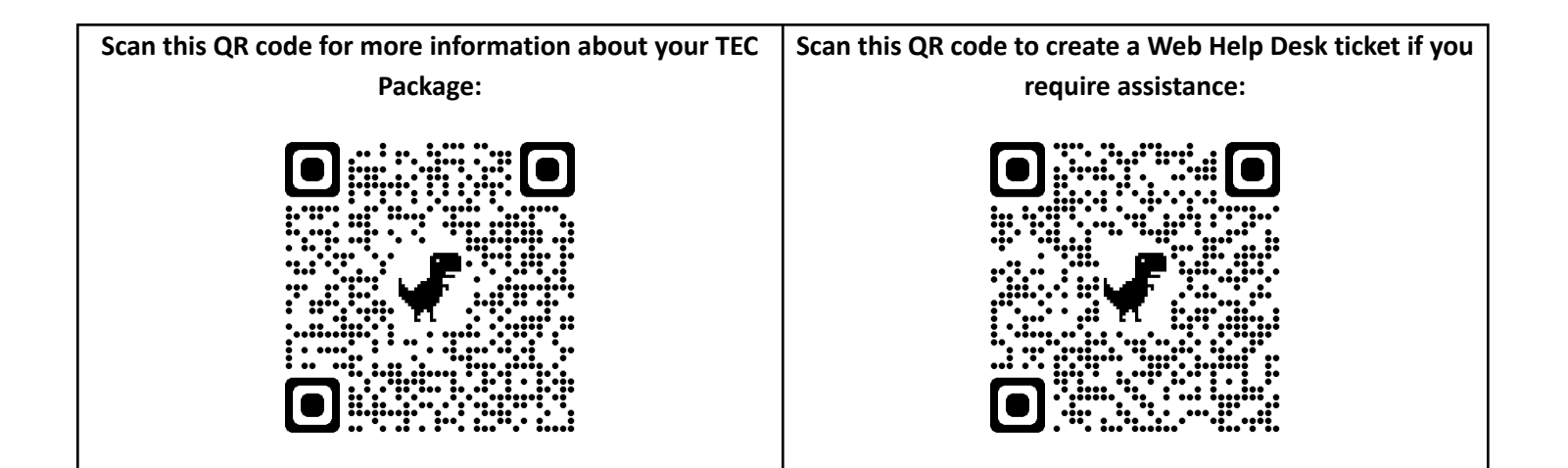